# MPLS VPN에 대한 멀티캐스트 지원 컨피그레이 션 예

### 목차

[소개](#page-0-0) [사전 요구 사항](#page-0-1) [요구 사항](#page-0-2) [사용되는 구성 요소](#page-0-3) [표기 규칙](#page-1-0) [배경 정보](#page-1-1) [구성](#page-1-2) [네트워크 다이어그램](#page-1-3) [구성](#page-1-4) [설계 팁](#page-5-0) [다음을 확인합니다.](#page-6-0) [문제 해결](#page-9-0) [관련 정보](#page-9-1)

### <span id="page-0-0"></span>소개

이 문서에서는 MPLS(Multiprotocol Label Switching) VPN에 대한 멀티캐스트 지원을 구성하기 위 한 샘플 컨피그레이션 및 일반 지침을 제공합니다. 이 기능은 Cisco IOS® Software 릴리스 12.0(23)S 및 12.2(13)T에서 도입되었습니다.

## <span id="page-0-1"></span>사전 요구 사항

### <span id="page-0-2"></span>요구 사항

이 구성을 시도하기 전에 다음 요구 사항을 충족해야 합니다.

• Cisco Multicast VPN 기능을 사용하려면 서비스 공급자가 멀티캐스트 지원 코어를 가져야 합니 다.

#### <span id="page-0-3"></span>사용되는 구성 요소

이 문서의 정보는 Cisco IOS Software 릴리스 12.2(13)T를 기반으로 합니다.

참고: 이 기능에 대한 플랫폼 지원에 대한 업데이트된 정보를 얻으려면 [Software Advisor](//tools.cisco.com/Support/Fusion/FusionHome.do)[\(등록된](//tools.cisco.com/RPF/register/register.do) 고 객만 해당)를 사용합니다. Software Advisor는 기능에 대한 새로운 플랫폼 지원이 추가되면 지원되 는 플랫폼 목록을 동적으로 업데이트합니다.

이 문서의 정보는 특정 랩 환경의 디바이스를 토대로 작성되었습니다. 이 문서에 사용된 모든 디바 이스는 초기화된(기본) 컨피그레이션으로 시작되었습니다. 현재 네트워크가 작동 중인 경우, 모든 명령어의 잠재적인 영향을 미리 숙지하시기 바랍니다.

#### <span id="page-1-0"></span>표기 규칙

문서 표기 규칙에 대한 자세한 내용은 [Cisco 기술 팁 표기 규칙을 참조하십시오.](//www.cisco.com/en/US/tech/tk801/tk36/technologies_tech_note09186a0080121ac5.shtml)

### <span id="page-1-1"></span>배경 정보

배경 정보는 MPLS [VPN](//www.cisco.com/en/US/docs/ios/12_2t/12_2t13/feature/guide/ftmltvpn.html)에 대한 [IP 멀티캐스트 지원에](//www.cisco.com/en/US/docs/ios/12_2t/12_2t13/feature/guide/ftmltvpn.html) 대한 Cisco IOS Software Release 12.2(13)T 새로운 기능 설명서[를 참조하십시오.](//www.cisco.com/en/US/docs/ios/12_2t/12_2t13/feature/guide/ftmltvpn.html)

### <span id="page-1-2"></span>구성

이 섹션에는 이 문서에서 설명하는 기능을 구성하기 위한 정보가 표시됩니다.

#### <span id="page-1-3"></span>네트워크 다이어그램

이 문서에서는 이 다이어그램에 표시된 네트워크 설정을 사용합니다.

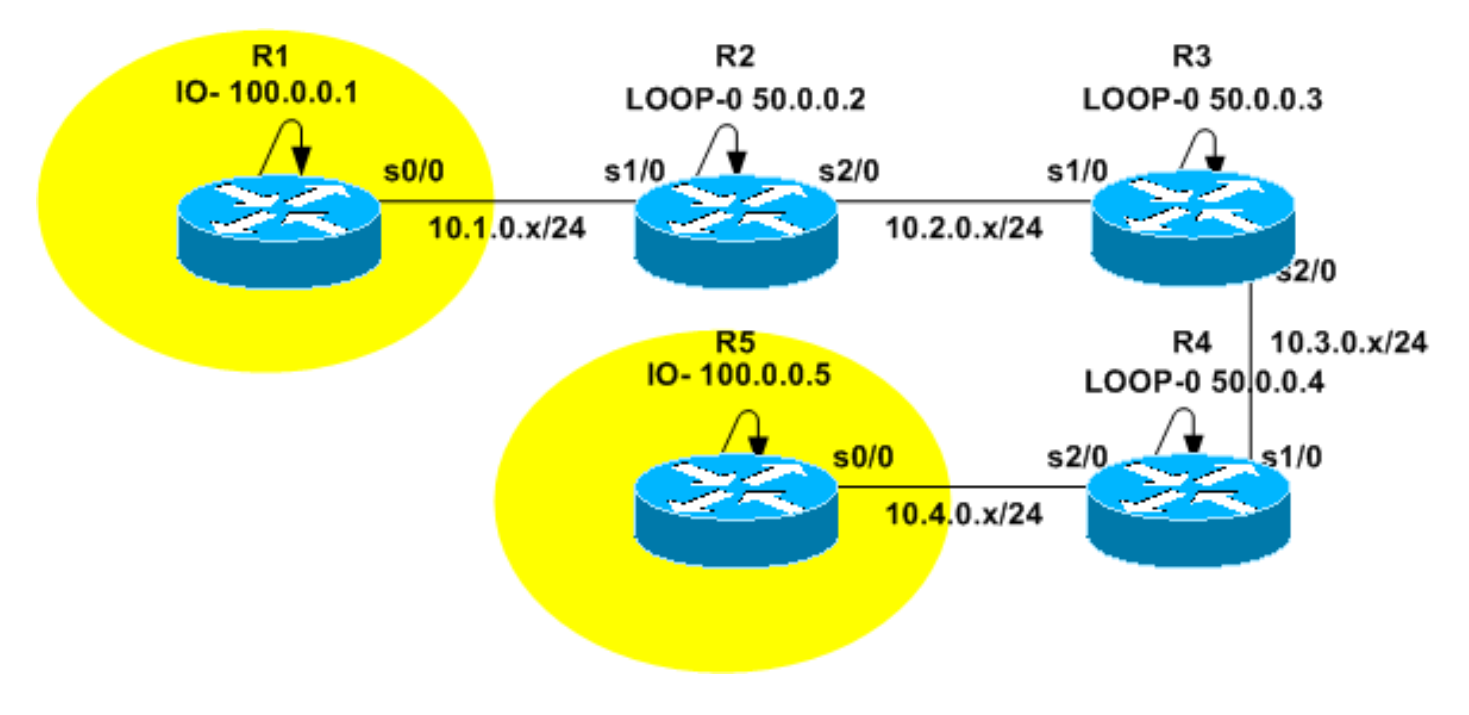

### <span id="page-1-4"></span>구성

[네트워크 다이어그램](#page-1-3)은 서비스 공급자의 백본을 나타냅니다. 이는 라우터 R2, R3 및 R4로 구성됩 니다. 백본은 MPLS VPN을 지원하도록 구성됩니다. R2와 R4는 PE(Provider Edge) 라우터이고 R3은 P(Provider) 라우터입니다. R1 및 R5는 동일한 VPN 라우팅 및 포워딩(VRF) 인스턴스에 속하 는 CE(Customer Edge) 라우터를 노란색으로 나타냅니다.

멀티캐스트 서비스를 제공하려면 멀티캐스트 라우팅을 실행하도록 백본을 구성해야 합니다. 이 용 도로 선택한 멀티캐스트 프로토콜은 PIM(Protocol Independent Multicast)이고 R3은 RP(Rendezvous Point)로 구성됩니다. R2 및 R4는 VRF 노란색으로 멀티캐스트 라우팅을 실행하도 록 구성됩니다. PIM sparse-dense 모드는 PE와 CE 간의 멀티캐스트 라우팅 프로토콜로 구성됩니

다. R2는 VRF 노란색을 위한 RP로 구성되었습니다.

멀티캐스트 연결을 테스트하기 위해 R5의 s0/0 인터페이스는 멀티캐스트 그룹 224.2.2.2에 참여하 도록 구성됩니다. Ping은 R1의 루프백 주소에서 224.2.2.2으로 전송됩니다. ICMP(Internet Control Message Protocol) 에코는 멀티캐스트 패킷이고, IP 목적지 주소는 R1 루프백 주소이므로 ICMP 회 신은 유니캐스트 패킷입니다.

이 문서에 제시된 구성은 다음과 같습니다.

- $\cdot$  R<sub>1</sub>-(CE)
- $\cdot$  R<sub>2</sub>-(PE)
- $\cdot$  R<sub>3</sub>-(P)
- $\cdot$  R4-(PE)
- $\cdot$  R<sub>5</sub>-(C<sub>E</sub>)

#### R1-(CE)

```
version 12.2
service timestamps debug datetime msec
service timestamps log datetime msec
no service password-encryption
!
hostname R1
!
!
clock timezone CET 1
ip subnet-zero
no ip domain lookup
!
ip multicast-routing
!--- Enable multicast routing. ! ! interface Loopback0
ip address 100.0.0.1 255.255.255.255 ! interface
Serial0/0 ip address 10.1.0.1 255.255.255.0 ip pim
sparse-dense-mode !--- PIM sparce-dense mode is used
between the PE and CE. !--- PIM sparce-dense mode is the
multicast routing protocol. ! router rip version 2
network 10.0.0.0 network 100.0.0.0 no auto-summary ! ip
classless no ip http server ip pim bidir-enable ! ! ! !
line con 0 exec-timeout 0 0 line aux 0 line vty 0 4
login ! end
R2-(PE)
version 12.2
service timestamps debug datetime msec
service timestamps log datetime msec
no service password-encryption
!
hostname R2
!
!
clock timezone CET 1
ip subnet-zero
no ip domain lookup
!
ip vrf yellow
 rd 2:200
 route-target export 2:200
```
route-target import 2:200

#### mdt default 239.1.1.1 *!--- Configure the default Multicast Distribution Tree (MDT) !--- for VRF yellow.* mdt data 239.2.2.0 0.0.0.255 threshold 1 *!--- Configure the range global addresses for !--- data MDTs and the threshold.* ip multicastrouting *!--- Enable global multicast routing.* ip multicast-routing vrf yellow *!--- Enable multicast routing in VRF yellow.* ip cef mpls label protocol ldp tag-switching tdp router-id Loopback0 ! ! ! interface Loopback0 ip address 50.0.0.2 255.255.255.255 ip pim sparse-dense-mode *!--- Multicast needs to be enabled on loopback !--- interface. This is used as a source !-- for MPBGP sessions between PE routers that participate in MVPN.* ! interface Loopback100 ip vrf forwarding yellow ip address 100.0.0.2 255.255.255.255 ip pim sparse-dense-mode ! *!--- This router needs to be RP for !--- multicast in VRF yellow. Therefore, multicast !-- needs to be enabled on the interface which is used as RP.* ! interface Serial1/0 ip vrf forwarding yellow ip address 10.1.0.2 255.255.255.0 ip pim sparse-dense-mode *!--- Multicast is enabled on PE-CE interfaces in VRF.* ! interface Serial2/0 ip address 10.2.0.2 255.255.255.0 ip pim sparse-dense-mode *!--- Service provider core needs to run multicast !--- to support MVPN services, !--- so multicast is enabled on PE-P links.* tag-switching ip ! router ospf 1 router-id 50.0.0.2 log-adjacency-changes network 10.0.0.0 0.255.255.255 area 0 network 50.0.0.0 0.0.0.255 area 0 ! router rip version 2 no auto-summary ! address-family ipv4 vrf yellow version 2 redistribute bgp 1 network 10.0.0.0 network 100.0.0.0 default-metric 5 no auto-summary exit-address-family ! router bgp 1 no synchronization no bgp default ipv4-unicast bgp logneighbor-changes redistribute rip neighbor 50.0.0.4 remote-as 1 neighbor 50.0.0.4 update-source Loopback0 neighbor 50.0.0.4 activate neighbor 50.0.0.6 remote-as 1 neighbor 50.0.0.6 update-source Loopback0 neighbor 50.0.0.6 activate no auto-summary ! address-family ipv4 vrf yellow redistribute connected redistribute rip no auto-summary no synchronization exit-address-family ! address-family vpnv4 neighbor 50.0.0.4 activate neighbor 50.0.0.4 send-community extended neighbor 50.0.0.6 activate neighbor 50.0.0.6 send-community extended no auto-summary exit-address-family ! ip classless no ip http server ip pim bidir-enable ip pim vrf yellow sendrp-announce Loopback100 scope 100 ip pim vrf yellow send-rp-discovery Loopback100 scope 100 *!--- Configure auto-RP. The R2's loopback !--- 100 is the RP in VRF yellow.* ! ! ! line con 0 exec-timeout 0 0 line aux 0 line vty 0 4 login ! end

#### R3-(P)

version 12.2 service timestamps debug datetime msec service timestamps log datetime msec no service password-encryption

hostname R3

!

!

!

```
!
clock timezone CET 1
ip subnet-zero
```

```
ip multicast-routing
!--- Enable global multicast routing. ip cef mpls label
protocol ldp tag-switching tdp router-id Loopback0 ! ! !
interface Loopback0 ip address 50.0.0.3 255.255.255.255
ip pim sparse-dense-mode ! ! interface Serial1/0 ip
address 10.2.0.3 255.255.255.0 ip pim sparse-dense-mode
!--- Enable multicast on links to PE routers !--- which
have MVPNs configured. tag-switching ip ! interface
Serial2/0 ip address 10.3.0.3 255.255.255.0 ip pim
sparse-dense-mode tag-switching ip ! router ospf 1
router-id 50.0.0.3 log-adjacency-changes network
10.0.0.0 0.255.255.255 area 0 network 50.0.0.0 0.0.0.255
area 0 ! ip classless no ip http server ip pim bidir-
enable ip pim send-rp-announce Loopback0 scope 100 ip
pim send-rp-discovery Loopback0 scope 100 !--- R3 is
configured to announce itself as !--- the RP through
auto-RP. ! ! ! ! line con 0 exec-timeout 0 0 line aux 0
line vty 0 4 login ! end
R4-(PE)
version 12.2
service timestamps debug datetime msec
service timestamps log datetime msec
no service password-encryption
!
hostname R4
!
!
clock timezone CET 1
ip subnet-zero
no ip domain lookup
!
ip vrf yellow
 rd 2:200
 route-target export 2:200
 route-target import 2:200
 mdt default 239.1.1.1
!--- Configure the default MDT address. mdt data
238.2.2.0 0.0.0.255 threshold 1 !--- Configure the data
MDT range and threshold. ! ip multicast-routing !---
Enable global multicast routing. ip multicast-routing
vrf yellow !--- Enable multicast routing in VRF yellow.
ip cef mpls label protocol ldp tag-switching tdp router-
id Loopback0 ! ! ! interface Loopback0 ip address
50.0.0.4 255.255.255.255 ip pim sparse-dense-mode !
interface Loopback100 ip vrf forwarding yellow ip
address 100.0.0.4 255.255.255.255 ip pim sparse-dense-
mode ! interface Serial1/0 ip address 10.3.0.4
255.255.255.0 ip pim sparse-dense-mode tag-switching ip
! interface Serial2/0 ip vrf forwarding yellow ip
address 10.4.0.4 255.255.255.0 ip pim sparse-dense-mode
!--- Enable the PIM toward the CE. ! router ospf 1
router-id 50.0.0.4 log-adjacency-changes network
10.0.0.0 0.255.255.255 area 0 network 50.0.0.0 0.0.0.255
area 0 ! router rip version 2 no auto-summary ! address-
family ipv4 vrf yellow version 2 redistribute bgp 1
network 10.0.0.0 network 100.0.0.0 default-metric 5 no
auto-summary exit-address-family ! router bgp 1 no
synchronization no bgp default ipv4-unicast bgp log-
neighbor-changes redistribute rip neighbor 50.0.0.2
remote-as 1 neighbor 50.0.0.2 update-source Loopback0
neighbor 50.0.0.2 activate no auto-summary ! address-
```
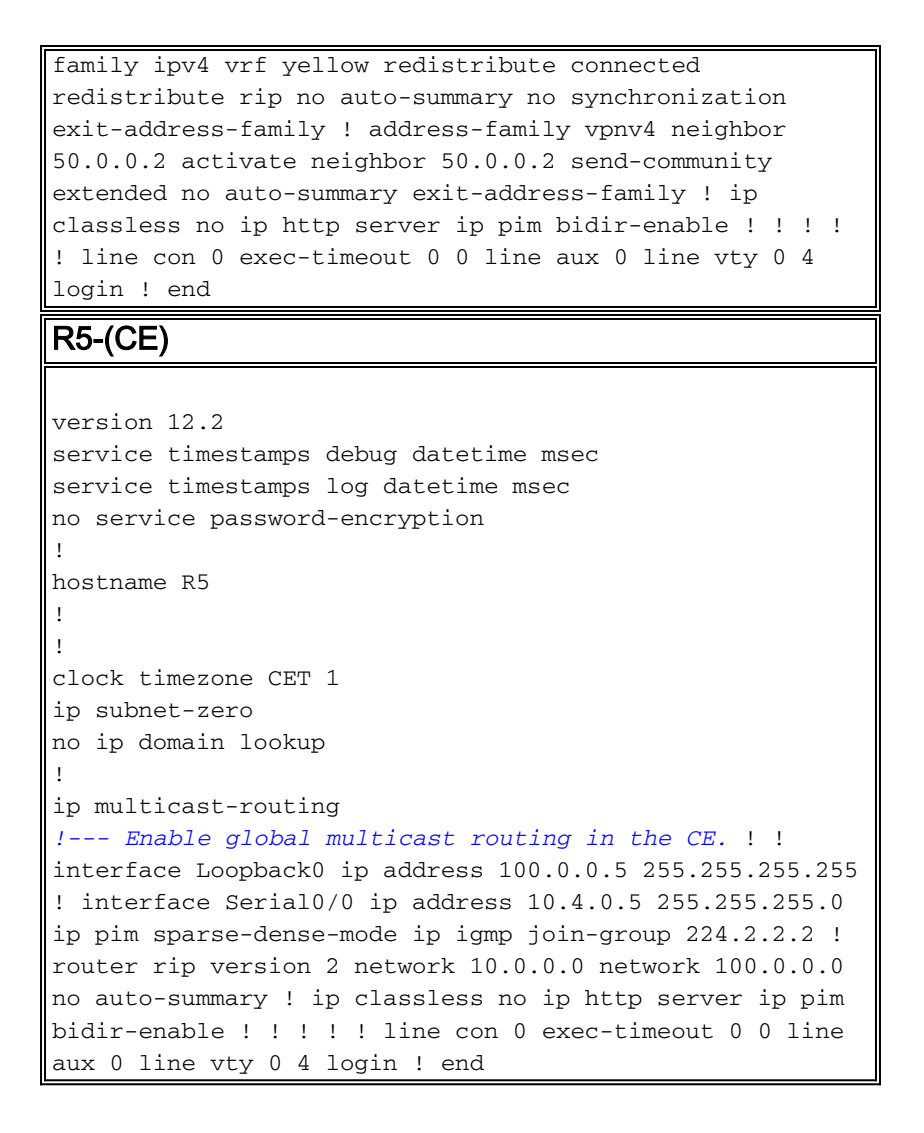

# <span id="page-5-0"></span>설계 팁

- MPLS VPN(MVPN)용 멀티캐스트는 VPN 컨피그레이션 위에 구성됩니다. MPLS VPN 네트워 크에 대한 모든 권장 사항을 먼저 관찰하려면 MPLS VPN 네트워크를 신중하게 설계해야 합니 다.
- 기본 멀티캐스트 서비스에 대해 서비스 공급자 코어를 구성해야 합니다. 코어는 PIM-SM(Sparse Mode), PIM-SSM(Source Specific Multicast) 또는 PIM-BIDIR(Bidirectional PIM)에 대해 구성해야 합니다. MVPN 컨피그레이션에서는 PIM(Dense Mode PIM)이 코어 프로토콜로 지원되지 않습니다. 공급자의 코어에서 지원되는 프로토콜의 혼합을 구성할 수 있습니다. 이 작 업은 일부 멀티캐스트 그룹이 하나의 PIM 모드로 처리되고 일부 다른 그룹이 지원되는 다른 PIM 모드에서 처리되는 경우 수행할 수 있습니다.
- 모든 멀티캐스트 프로토콜은 멀티캐스트 VRF 내에서 지원됩니다. 즉, 멀티캐스트 VRF 내에서 PIM-SM, PIM-SSM 및 PIM-BIDIR 외에 MSDP 및 PIM-DM을 사용할 수 있습니다
- MVPN 서비스는 VRF별로 별도로 추가할 수 있습니다. 즉, 하나의 PE 라우터가 멀티캐스트 지 원 VRF와 유니캐스트 전용 VRF를 모두 구성할 수 있습니다.
- ∙ 멀티캐스트에 대해 단일 유니캐스트 VRF의 모든 사이트를 구성해야 하는 것은 아닙니다. 멀티 캐스트가 활성화되지 않은 일부 사이트(그리고 MVPN PE 라우터의 인터페이스도 포함할 수 있 습니다. 비멀티캐스트 사용 인터페이스를 가리키도록 경로가 계산되지 않도록 해야 합니다. 그 렇지 않으면 멀티캐스트 전달이 중단됩니다.
- 둘 이상의 VRF가 동일한 MVPN 멀티캐스트 도메인에 속할 수 있습니다. IP 주소 지정은 멀티 캐스트 도메인 내에서 고유해야 합니다. 멀티캐스트 도메인 간 또는 전역 멀티캐스트 라우팅 테 이블 간에 경로 및/또는 패킷을 유출할 수 없습니다.
- MVPN이 작동하려면 MDT 기본 컨피그레이션이 필수입니다. 데이터 MDT 구성은 선택 사항입 니다. 데이터 MDT를 구성하도록 선택한 경우 임계값을 설정하는 것이 좋습니다.
- ∙ 기본 MDT의 IP 주소는 어떤 멀티캐스트 도메인 VRF가 속하는지를 결정합니다. 따라서 둘 이 상의 VRF에 대해 동일한 기본 MDT 주소를 가질 수 있습니다. 그러나 멀티캐스트 패킷 간에 멀 티캐스트 패킷을 공유하며 멀티캐스트 도메인(예: 고유한 IP 주소 지정 체계)의 다른 요구 사항 을 준수해야 합니다.
- ∙ 데이터 MDT는 서로 다른 PE 라우터에서 동일한 범위의 IP 주소로 구성되거나 구성되지 않을 수 있습니다. 이는 공급자의 코어에서 사용되는 PIM 모드에 따라 다릅니다. 통신 사업자 코어가 스파스 모드 PIM을 사용하는 경우 각 PE 라우터는 데이터 MDT 그룹에 고유한 IP 주소 범위를 사용해야 합니다. 서비스 공급자 코어가 소스 특정 멀티캐스트를 사용하는 경우 각 멀티캐스트 도메인의 Data MDT에 대해 동일한 범위의 IP 주소로 모든 PE 라우터를 구성할 수 있습니다.

## <span id="page-6-0"></span>다음을 확인합니다.

이 섹션에서는 컨피그레이션이 제대로 작동하는지 확인하는 데 사용할 수 있는 정보를 제공합니다.

일부 show 명령은 [출력 인터프리터 툴 에서 지원되는데\(](https://www.cisco.com/cgi-bin/Support/OutputInterpreter/home.pl)[등록된 고객만\), 이 툴을 사용하면](//tools.cisco.com/RPF/register/register.do) show 명 령 출력의 분석 결과를 볼 수 있습니다.

- show ip igmp groups 라우터에 직접 연결되어 있고 IGMP(Internet Group Management Protocol)를 통해 학습된 수신기가 있는 멀티캐스트 그룹을 표시합니다.
- show ip pim mdt bgp MDT 기본 그룹에 대한 RD(Route Distinguisher)의 자세한 BGP(Border Gateway Protocol) 알림을 표시합니다.
- show ip pim vrf *<vrf-name>* mdt send 라우터가 지정된 VRF에서 수행한 데이터 MDT 광고를 표시합니다.
- show ip pim vrf *<vrf-name>* mdt receive 지정된 VRF에서 라우터에서 수신한 데이터 MDT 광 고를 표시합니다.
- show ip mroute 공급자의 코어에 있는 IP 멀티캐스트 라우팅 테이블의 내용을 표시합니다.
- show ip mroute vrf *<vrf-name>*—클라이언트의 VRF에 멀티캐스트 라우팅 테이블을 표시합니 다.

컨피그레이션이 제대로 작동하는지 확인하려면 다음 단계를 완료하십시오.

PE가 기본 MDT 터널에 대해 IGMP 그룹에 참여했는지 확인합니다.VRF 컨피그레이션에서 1. default-mdt 명령을 실행한 후 구성된 경우 PE가 기본 MDT 그룹에 조인하지 못할 수 있습니다 . 루프백이 구성되면 VRF에서 mdt 명령을 제거한 다음 다시 놓아 문제를 해결합니다.PE-R2의 경우 show ip igmp groups 명령을 실행합니다.

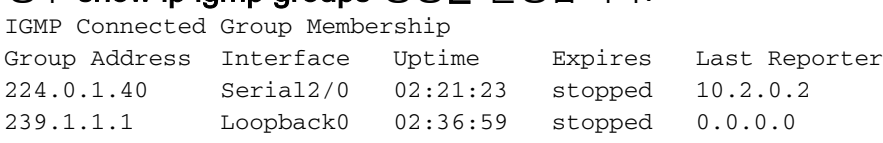

PE-R4의 경우 show ip igmp groups 명령을 실행합니다.

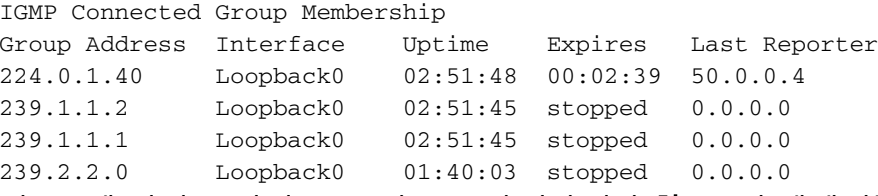

2. 각 PE에 대해 수신된 BGP 광고를 확인합니다.**참고:** 이 예에서는 피어 PE PE-R2 및 PE-R4에 서 제공된 MDT를 확인합니다.PE-R2의 경우 show ip pim mdt bgp 명령을 실행합니다.

```
MDT-default group 239.1.1.1
rid: 50.0.0.4 next_hop: 50.0.0.4
```
WAVL tree nodes

MDT-default: 239.1.1.1 Tunnel0 source-interface: Loopback0 PE-R4의 경우 show ip pim mdt bgp 명령 MDT-default group 239.1.1.1 rid: 50.0.0.2 next\_hop: 50.0.0.2 WAVL tree nodes MDT-default: 239.1.1.1 Tunnel0 source-interface: Loopback0 MDT-data : 239.2.2.0 Tunnel0 source-interface: Loopback0 3. 데이터 MDTs를 확인합니다.**참고:** 이 예에서는 PE-R2 및 PE-R4가 소싱하거나 조인하는 데이 터 MDT를 확인합니다.PE-R2의 경우 show ip pim vrf yellow mdt send 명령을 실행합니다. MDT-data send list for VRF: yellow (source, group) MDT-data group ref\_count (100.0.0.1, 224.2.2.2) 239.2.2.0 1 PE-R2의 경우 show ip pim vrf yellow mdt receive 명령을 실행합니다. Flags: D - Dense, S - Sparse, B - Bidir Group, s - SSM Group, C - Connected, L - Local, P - Pruned, R - RP-bit set, F - Register flag, T - SPT-bit set, J - Join SPT, M - MSDP created entry, X - Proxy Join Timer Running, A - Candidate MSDP Advertisement, U - URD, I - Received Source Specific Host Report, Z - Multicast Tunnel Y - Joined MDT-data group, y - Sending to MDT-data group Joined MDT-data groups for VRF: yellow group: 239.2.2.0 source: 0.0.0.0 ref\_count: 1 기본 MDT에 대한 전역 멀티캐스트 라우팅 테이블을 확인합니다.참고: 다음 정보를 확인합니 다.발신 인터페이스 목록은 PE의 MVRF 입니다.P 라우터는 그룹을 일반 멀티캐스트 그룹으로 간주합니다.각 PE는 기본 MDT의 소스이며 PE 라우터에만 있습니다.새 플래그 Z는 멀티캐스 트 터널임을 나타냅니다.PE-R2의 경우 show ip mroute 239.1.1.1 명령을 실행합니다. IP Multicast Routing Table Flags: D - Dense, S - Sparse, B - Bidir Group, s - SSM Group, C - Connected, L - Local, P - Pruned, R - RP-bit set, F - Register flag, T - SPT-bit set, J - Join SPT, M - MSDP created entry, X - Proxy Join Timer Running, A - Candidate MSDP Advertisement, U - URD, I - Received Source Specific Host Report, Z - Multicast Tunnel Y - Joined MDT-data group, y - Sending to MDT-data group Outgoing interface flags: H - Hardware switched Timers: Uptime/Expires Interface state: Interface, Next-Hop or VCD, State/Mode (\*, 239.1.1.1), 02:37:16/stopped, RP 50.0.0.3, flags: SJCFZ Incoming interface: Serial2/0, RPF nbr 10.2.0.3 Outgoing interface list: MVRF yellow, Forward/Sparse-Dense, 02:21:26/00:00:28 (50.0.0.2, 239.1.1.1), 02:37:12/00:03:29, flags: FTZ Incoming interface: Loopback0, RPF nbr 0.0.0.0 Outgoing interface list: Serial2/0, Forward/Sparse-Dense, 02:36:09/00:02:33 ( 50.0.0.4, 239.1.1.1), 02:36:02/00:02:59, flags: JTZ Incoming interface: Serial2/0, RPF nbr 10.2.0.3 Outgoing interface list: MVRF yellow, Forward/Sparse-Dense, 02:21:26/00:00:28 P-R3의 경우 show ip mroute 239.1.1 명령을 실행합니다. IP Multicast Routing Table

Flags: D - Dense, S - Sparse, B - Bidir Group, s - SSM Group, C - Connected, L - Local, P - Pruned, R - RP-bit set, F - Register flag, T - SPT-bit set, J - Join SPT, M - MSDP created entry,

```
 X - Proxy Join Timer Running, A - Candidate MSDP Advertisement,
          U - URD, I - Received Source Specific Host Report, Z - Multicast Tunnel
          Y - Joined MDT-data group, y - Sending to MDT-data group
  Outgoing interface flags: H - Hardware switched
    Timers: Uptime/Expires
    Interface state: Interface, Next-Hop or VCD, State/Mode
  (*, 239.1.1.1), 02:50:24/stopped, RP 50.0.0.3, flags: S
     Incoming interface: Null, RPF nbr 0.0.0.0
    Outgoing interface list:
       Serial1/0, Forward/Sparse-Dense, 02:34:41/00:03:16
       Serial2/0, Forward/Sparse-Dense, 02:49:24/00:02:37
  (50.0.0.2, 239.1.1.1), 02:49:56/00:03:23, flags: T
     Incoming interface: Serial1/0, RPF nbr 10.2.0.2
    Outgoing interface list:
       Serial2/0, Forward/Sparse-Dense, 02:49:24/00:02:37
  (50.0.0.4, 239.1.1.1), 02:49:47/00:03:23, flags: T
     Incoming interface: Serial2/0, RPF nbr 10.3.0.4
    Outgoing interface list:
       Serial1/0, Forward/Sparse-Dense, 02:34:41/00:03:16
  PE-R4의 경우 show ip mroute 239.1.1.1 명령을 실행합니다.
  IP Multicast Routing Table
  Flags: D - Dense, S - Sparse, B - Bidir Group, s - SSM Group, C - Connected,
         L - Local, P - Pruned, R - RP-bit set, F - Register flag,
         T - SPT-bit set, J - Join SPT, M - MSDP created entry,
          X - Proxy Join Timer Running, A - Candidate MSDP Advertisement,
          U - URD, I - Received Source Specific Host Report, Z - Multicast Tunnel
          Y - Joined MDT-data group, y - Sending to MDT-data group
  Outgoing interface flags: H - Hardware switched
    Timers: Uptime/Expires
    Interface state: Interface, Next-Hop or VCD, State/Mode
  (*, 239.1.1.1), 02:51:06/stopped, RP 50.0.0.3, flags: SJCFZ
    Incoming interface: Serial1/0, RPF nbr 10.3.0.3
    Outgoing interface list:
      MVRF yellow, Forward/Sparse-Dense, 02:51:06/00:00:48
  (50.0.0.2, 239.1.1.1), 02:50:06/00:02:58, flags: JTZ
     Incoming interface: Serial1/0, RPF nbr 10.3.0.3
    Outgoing interface list:
      MVRF yellow, Forward/Sparse-Dense, 02:50:06/00:00:48
  (50.0.0.4, 239.1.1.1), 02:51:00/00:03:10, flags: FTZ
     Incoming interface: Loopback0, RPF nbr 0.0.0.0
     Outgoing interface list:
       Serial1/0, Forward/Sparse-Dense, 02:35:24/00:03:00
4. 데이터 MDT에 대한 전역 멀티캐스트 라우팅 테이블을 확인합니다.참고: PE-R2의 경우 발신
  인터페이스는 tunnel0입니다.소스가 있는 PE-R2(VRF 측)의 경우 show ip mroute vrf 노란색
  224.2.2.2 명령을 실행합니다.
  IP Multicast Routing Table
  Flags: D - Dense, S - Sparse, B - Bidir Group, s - SSM Group, C - Connected,
         L - Local, P - Pruned, R - RP-bit set, F - Register flag,
         T - SPT-bit set, J - Join SPT, M - MSDP created entry,
         X - Proxy Join Timer Running, A - Candidate MSDP Advertisement,
          U - URD, I - Received Source Specific Host Report, Z - Multicast Tunnel
          Y - Joined MDT-data group, y - Sending to MDT-data group
  Outgoing interface flags: H - Hardware switched
    Timers: Uptime/Expires
    Interface state: Interface, Next-Hop or VCD, State/Mode
```

```
(*, 224.2.2.2), 2d01h/stopped, RP 100.0.0.2, flags: S
  Incoming interface: Null, RPF nbr 0.0.0.0
  Outgoing interface list:
    Tunnel0, Forward/Sparse-Dense, 2d01h/00:02:34
(100.0.0.1, 224.2.2.2), 00:05:32/00:03:26, flags: Ty
  Incoming interface: Serial1/0, RPF nbr 10.1.0.1
  Outgoing interface list:
    Tunnel0, Forward/Sparse-Dense, 00:05:37/00:02:34
소스가 있는 PE-R2(전역 멀티캐스트 경로)의 경우 show ip mroute 239.2.2.0 명령을 실행합니
다.
IP Multicast Routing Table
Flags: D - Dense, S - Sparse, B - Bidir Group, s - SSM Group, C - Connected,
       L - Local, P - Pruned, R - RP-bit set, F - Register flag,
       T - SPT-bit set, J - Join SPT, M - MSDP created entry,
       X - Proxy Join Timer Running, A - Candidate MSDP Advertisement,
       U - URD, I - Received Source Specific Host Report, Z - Multicast Tunnel
       Y - Joined MDT-data group, y - Sending to MDT-data group
Outgoing interface flags: H - Hardware switched
 Timers: Uptime/Expires
 Interface state: Interface, Next-Hop or VCD, State/Mode
(*, 239.2.2.0), 02:13:27/stopped, RP 50.0.0.3, flags: SJPFZ
  Incoming interface: Serial2/0, RPF nbr 10.2.0.3
  Outgoing interface list: Null
(50.0.0.2, 239.2.2.0), 02:13:27/00:03:22, flags: FTZ
  Incoming interface: Loopback0, RPF nbr 0.0.0.0
  Outgoing interface list:
    Serial2/0, Forward/Sparse-Dense, 02:13:27/00:03:26
참고: 멀티캐스트 소스가 연결된 PE 라우터만 데이터 MDT 그룹 주소의 멀티캐스트 트래픽 소
스로 표시됩니다.
```
### <span id="page-9-0"></span>문제 해결

- show ip pim vrf neighbor 명령을 실행하여 PE 라우터가 동적 터널 인터페이스를 통해 PIM 인 접 관계를 설정했는지 확인합니다. 그런 경우 기본 MDT가 제대로 작동합니다.
- Default MDT가 작동하지 않을 경우 **show ip pim mdt bgp** 명령을 실행하여 MVPN에 참여하는 원격 PE 라우터의 루프가 로컬 라우터에서 인식되는지 확인합니다. 그렇지 않은 경우 MP BGP 세션의 소스로 사용되는 루프백 인터페이스에서 PIM이 활성화되었는지 확인합니다.
- PE 라우터 간에 멀티캐스트를 제공하도록 SP 코어가 올바르게 구성되어 있는지 확인합니다. 테스트 목적으로 한 PE 라우터의 루프백 인터페이스에 ip igmp join-group을 구성하고 다른 PE 라우터의 루프백에서 제공된 멀티캐스트 ping을 수행할 수 있습니다.

## <span id="page-9-1"></span>관련 정보

- [MPLS VPN 새 기능 설명서](//www.cisco.com/en/US/docs/ios/12_2t/12_2t13/feature/guide/ftmltvpn.html?referring_site=bodynav)
- [MPLS 지원 페이지](//www.cisco.com/en/US/tech/tk436/tk428/tsd_technology_support_protocol_home.html?referring_site=bodynav)
- [IP 멀티캐스트 지원 페이지](//www.cisco.com/en/US/tech/tk828/tk363/tsd_technology_support_sub-protocol_home.html?referring_site=bodynav)
- [Technical Support Cisco Systems](//www.cisco.com/cisco/web/support/index.html?referring_site=bodynav)